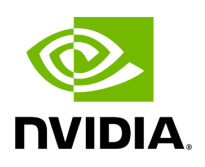

# **Additional Configuration (Optional)**

# **Table of contents**

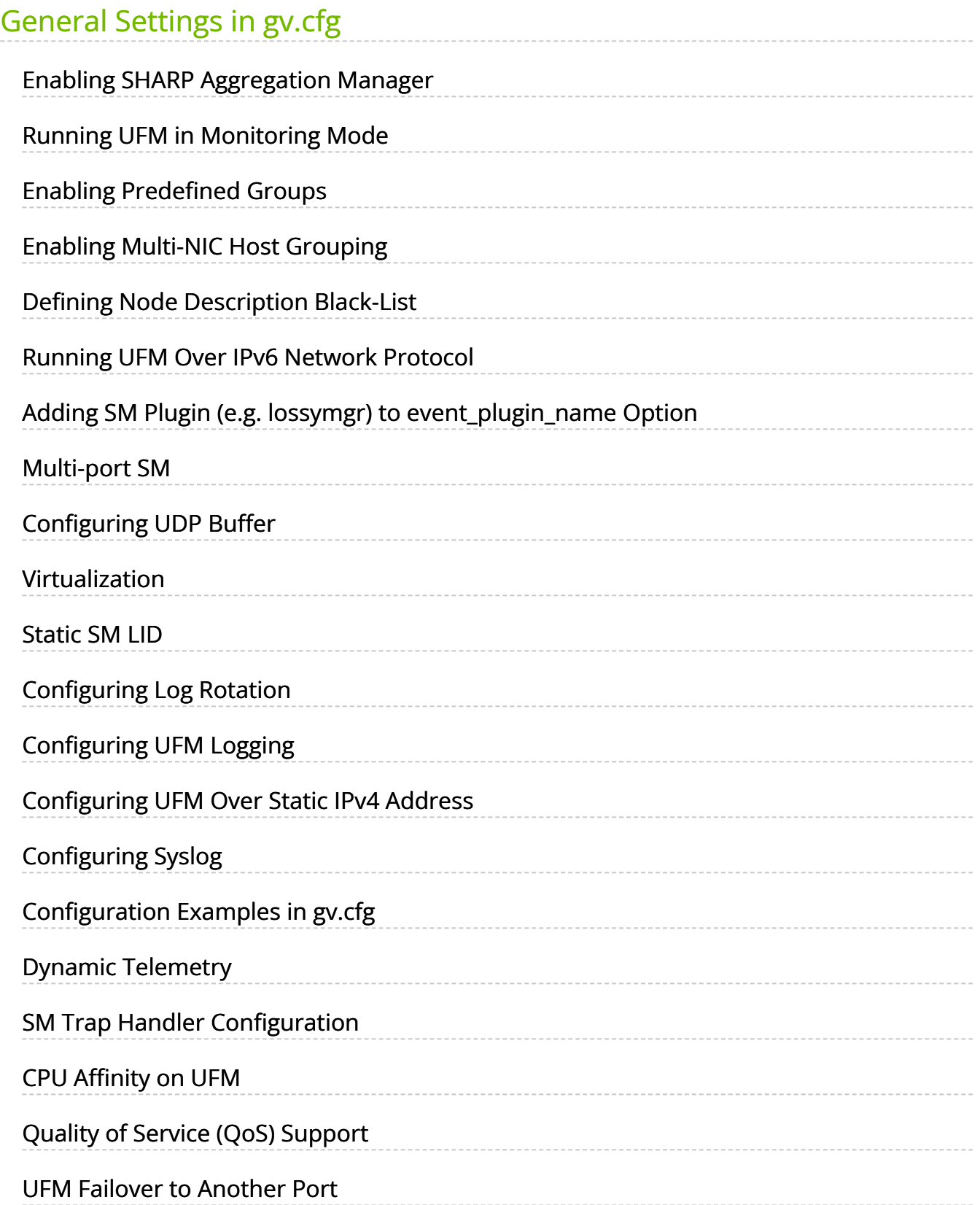

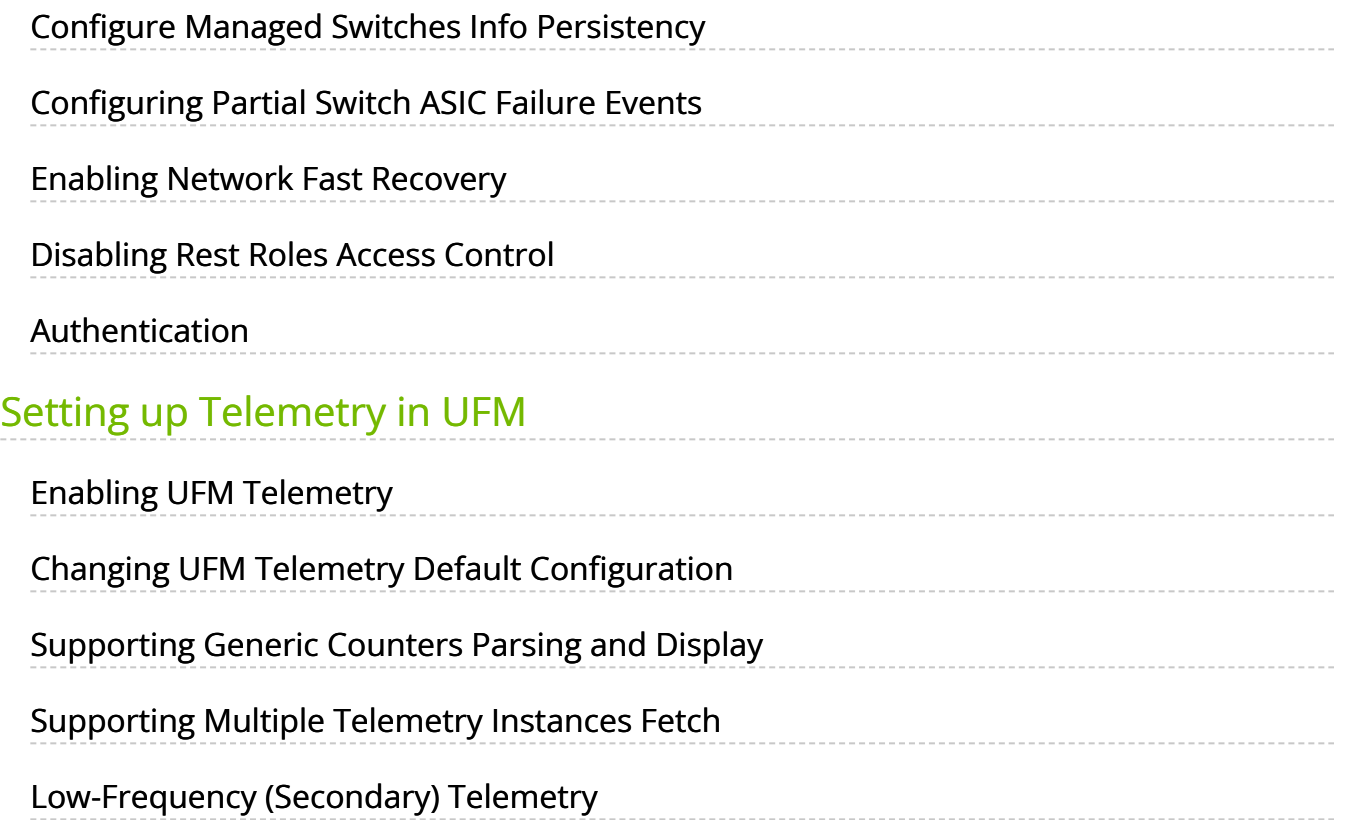

# **List of Figures**

[Figure 0. Procedure Heading Icon Version 1 Modificationdate](#page-19-1) 1716899053520 Api V2 [Figure 1. Procedure Heading Icon Version 1 Modificationdate](#page-19-1) 1716899053520 Api V2 [Figure 2. Image2019 6 13 20 39 50 Version 1 Modificationdate](#page-23-1) 1716899053933 Api V2 [Figure 3. Image2023 1 26 14 54 1 Version 1 Modificationdate](#page-25-1) 1716899052640 Api V2 [Figure 4. Enabling Fast Rec Version 1 Modificationdate 1716899051567](#page-27-2) Api V2

# <span id="page-4-0"></span>**General Settings in gv.cfg**

Configure general settings in the conf/gv.cfg file.

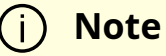

When running UFM in HA mode, the gv.cfg file is replicated to the standby server.

#### <span id="page-4-1"></span>**Enabling SHARP Aggregation Manager**

SHARP Aggregation Manager is disabled by default. To enable it, set:

[Sharp] sharp\_enabled = true

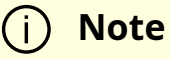

Upon startup of UFM or SHARP Aggregation Manager, UFM will resend all existing tenant allocations to SHARP AM.

#### <span id="page-4-2"></span>**Running UFM in Monitoring Mode**

monitoring\_mode = yes

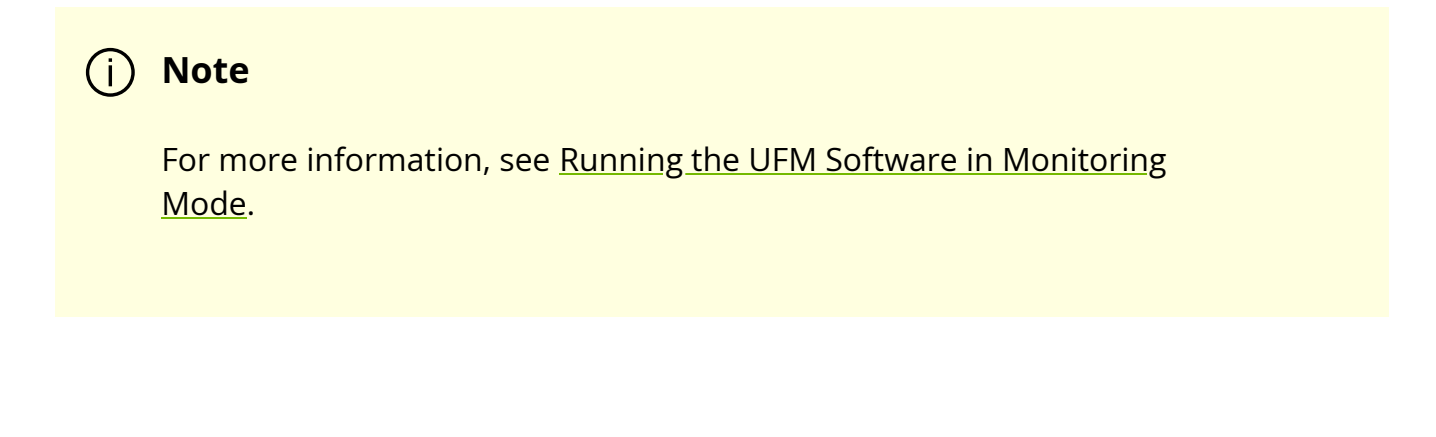

#### <span id="page-5-0"></span>**Enabling Predefined Groups**

enable\_predefined\_groups = true

#### **Note**

By default, pre-defined groups are enabled. In very large-scale fabrics, pre-defined groups can be disabled in order to allow faster startup of UFM.

### <span id="page-5-1"></span>**Enabling Multi-NIC Host Grouping**

multinic\_host\_enabled = true

**Note**

Upon first installation of UFM 6.4.1 and above, multi-NIC host grouping is enabled by default. However, if a user is upgrading from an older version, then this feature will be disabled for them.

#### *(i)* Note

It is recommended to set the value of this parameter before running UFM for the first time.

#### <span id="page-6-0"></span>**Defining Node Description Black-List**

#### **Note**

Node descriptions from the black-list should not be used for Multi-NIC grouping.

During the process of host reboot or initialization/bringup, the majority of HCAs receive a default label rather than an actual, real description. To prevent the formation of incorrect multi-NIC groups based on these default labels, this feature offers the option to establish a blacklist containing possible node descriptions that should be avoided when grouping Multi-NIC HCAs during host startup. Once a legitimate node description is assigned to the host, the HCAs are organized into multi-NIC hosts based on their respective descriptions. It is recommended to configure this parameter before initiating the UFM for the first time.

For instance, nodes initially identified with descriptions listed in the exclude\_multinic\_desc will not be initially included in Multi-NIC host groups until they obtain an updated, genuine node description.

Modify the exclude\_multinic\_desc parameter in the cv.fg file:

exclude\_multinic\_desc = localhost,generic\_name\_1,generic\_name\_2

#### <span id="page-7-0"></span>**Running UFM Over IPv6 Network Protocol**

The default multicast address is configured to an IPv4 address. To run over IPv6, this must be changed to the following in section UFMAgent of gv.cfg.

```
[UFMAgent]
...
# if ufmagent works in ipv6 please set this multicast address to FF05:0:0:0:0:0:0:15F
mcast_addr = FF05:0:0:0:0:0:0:15F
```
# <span id="page-7-1"></span>**Adding SM Plugin (e.g. lossymgr) to event\_plugin\_name Option**

The following options allow users to set the SM plugin options via the UFM configuration. Once SM is started by UFM, it will start the SM plugin with the specified options.

# Event plugin name(s) event\_plugin\_name osmufmpi lossymgr

Add the plug-in options file to the event\_plugin\_options option:

# Options string that would be passed to the plugin(s) event\_plugin\_options --lossy\_mgr -f <lossy-mgr-options-file-name>

These plug-in parameters are copied to the opensm.conf file in Management mode only.

#### <span id="page-7-2"></span>**Multi-port SM**

Additional Configuration (Optional) 7

SM can use up to eight-port interfaces for fabric configuration. These interfaces can be provided via /opt/ufm/conf/gv.cfg. The users can specify multiple IPoIB interfaces or bond interfaces in /opt/ufm/conf/gv.cfg, subsequently, the UFM translates them to GUIDs and adds them to the SM configuration file (/opt/ufm/conf/opensm/opensm.conf). If users specify more than eight interfaces, the extra interfaces are ignored.

#### [Server]

# disabled (default) | enabled (configure opensm with multiple GUIDs) | ha\_enabled (configure multiport SM with high availability)

multi\_port\_sm = disabled

# When enabling multi\_port\_sm, specify here the additional fabric interfaces for OpenSM conf

# Example: ib1,ib2,ib5 (OpenSM will support the first 8 GUIDs where first GUID will # be extracted the fabric\_interface, and remaining GUIDs from

additional\_fabric\_interfaces

additional\_fabric\_interfaces =

#### **Note**

UFM treats bonds as a group of IPoIB interfaces. So, for example, if bond0 consists of the interfaces ib4 and ib8, then expect to see GUIDs for ib4 and ib8 in opensm.conf.

#### **Note**

Duplicate interface names are ignored (e.g. ib1,ib1,ib1,ib2,ib1 = ib1,ib2).

# <span id="page-9-0"></span>**Configuring UDP Buffer**

This section is relevant only in cases where telemetry\_provider=ibpm. (By default, telemetry\_provider=telemetry).

To work with large-scale fabrics, users should set the set\_udp\_buffer flag under the [IBPM] section to "yes" for the UFM to set the buffer size (default is "no").

# By deafult, UFM does not set the UDP buffer size. For large scale fabrics # it is recommended to increase the buffer size to 4MB (4194304 bits). set\_udp\_buffer = yes # UDP buffer size udp\_buffer\_size = 4194304

### <span id="page-9-1"></span>**Virtualization**

This allows for supporting virtual ports in UFM.

[Virtualization] # By enabling this flag, UFM will discover all the virtual ports assigned for all hypervisors in the fabric enable = false # Interval for checking whether any virtual ports were changed in the fabric  $interval = 60$ 

### <span id="page-9-2"></span>**Static SM LID**

Users may configure a specific value for the SM LID so that the UFM SM uses it upon UFM startup.

[SubnetManager] # 1- Zero value (Default): Disable static SM LID functionality and allow the SM to run with any LID.

# Example: sm\_lid=0 # 2- Non-zero value: Enable static SM LID functionality so SM will use this LID upon UFM startup. sm\_lid=0

### **Note**

To configure an external SM (UFM server running in sm\_only mode), users must manually configure the opensm.conf file (/opt/ufm/conf/opensm/opensm.conf) and align the value of master\_sm\_lid to the value used for sm\_lid in gv.cfg on the main UFM server.

# <span id="page-10-0"></span>**Configuring Log Rotation**

This section enables setting up the log files rotate policy. By default, log rotation runs once a day by cron scheduler.

```
[logrotate]
#max_files specifies the number of times to rotate a file before it is deleted (this
definition will be applied to
#SM and SHARP Aggregation Manager logs, running in the scope of UFM).
#A count of 0 (zero) means no copies are retained. A count of 15 means fifteen
copies are retained (default is 15)
max_files = 15
#With max_size, the log file is rotated when the specified size is reached (this
definition will be applied to
#SM and SHARP Aggregation Manager logs, running in the scope of UFM). Size may
be specified in bytes (default),
#kilobytes (for example: 100k), or megabytes (for example: 10M). if not specified
logs will be rotated once a day.
```

```
max size = 3
```
# <span id="page-11-0"></span>**Configuring UFM Logging**

The [Logging] section in the gv.cfg enables setting the UFM logging configurations.

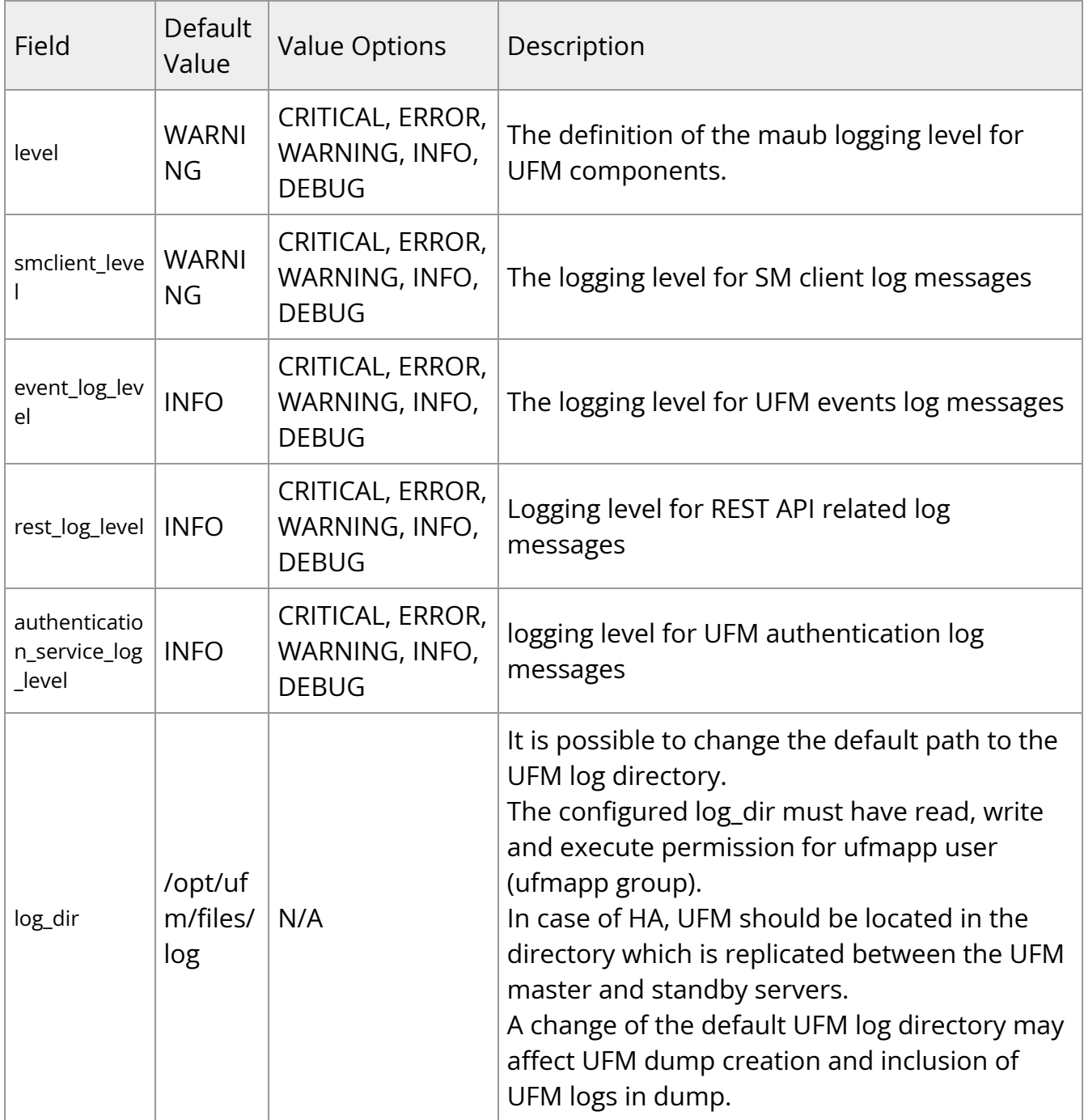

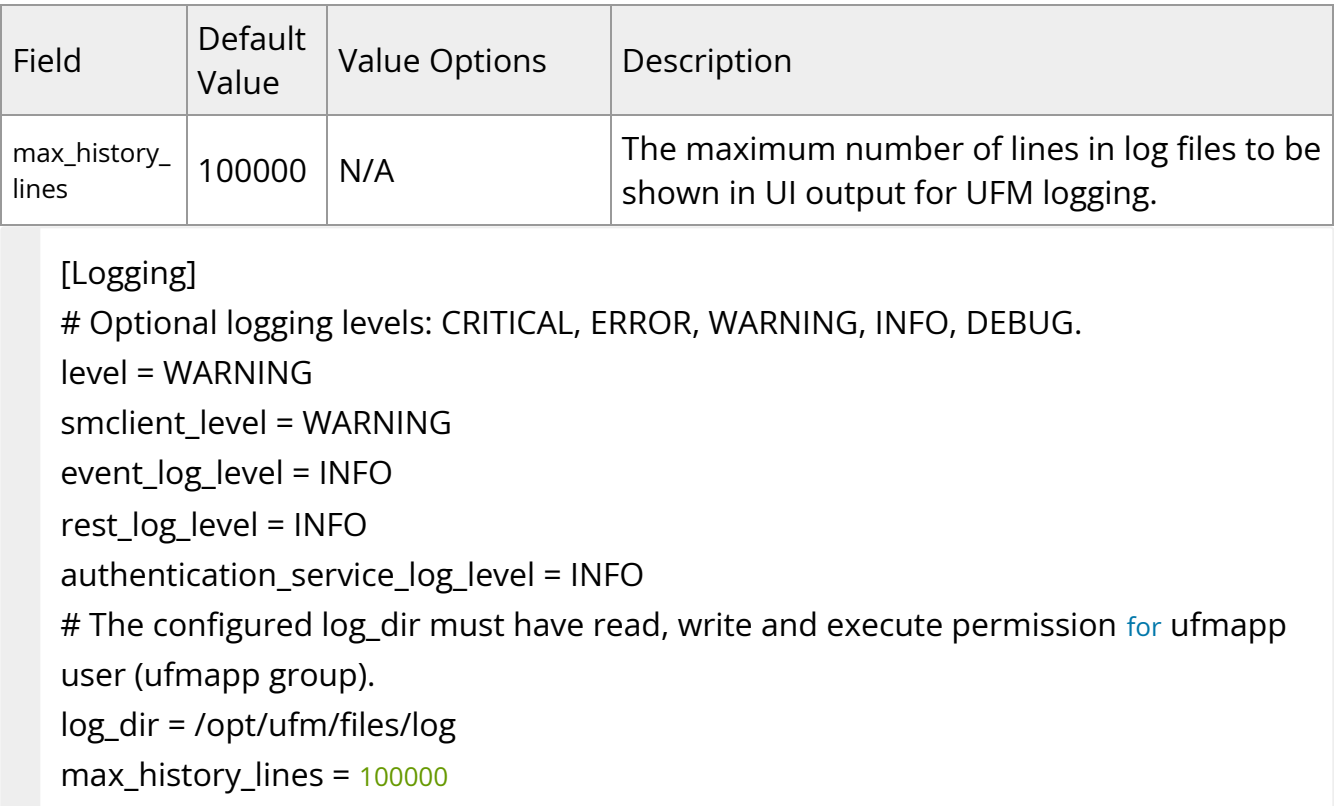

### <span id="page-12-0"></span>**Configuring UFM Over Static IPv4 Address**

Follow this procedure to to run UFM on a static IP configuration instead of DHCP:

1. Modify the defined management Ethernet interface network script to be static. Run:

```
# vi /etc/sysconfig/network-scripts/ifcfg-enp1s0
```
Update the required interface with the static IP configuration (IP address, netmask, broadcast, and gateway):

```
NAME="enp1s0"DEVICE="enp1s0"
ONBOOT="yes"
BOOTPROTO="static"
IPADDR="10.209.37.153"
NETMASK="255.255.252.0"
BROADCAST="10.209.39.255"
GATEWAY="10.209.36.1"
```
2. Add host entries to the /etc/hosts file. Run:

# vi /etc/hosts 127.0.0.1 localhost localhost.localdomain localhost4 localhost4.localdomain4 ::1 localhost localhost.localdomain localhost6 localhost6.localdomain6

10.209.37.153 <hostname>

3. Check hostname. Run:

# vi /etc/hostname <hostname>

4. Set up DNS resolution at /etc/resolv.conf. Run:

# vi /etc/resolv.conf search mtr.labs.mlnx nameserver 8.8.8.8

5. Restart network service. Run:

service network restart

6. Check Configuration. Run:

# hostname <hostname> # hostname -i 10.209.37.153

# <span id="page-14-0"></span>**Configuring Syslog**

This configuration enables the UFM to send log messages to syslog, including remote syslog. The configuration described below is located in the [Logging] section of the gv.cfg file.

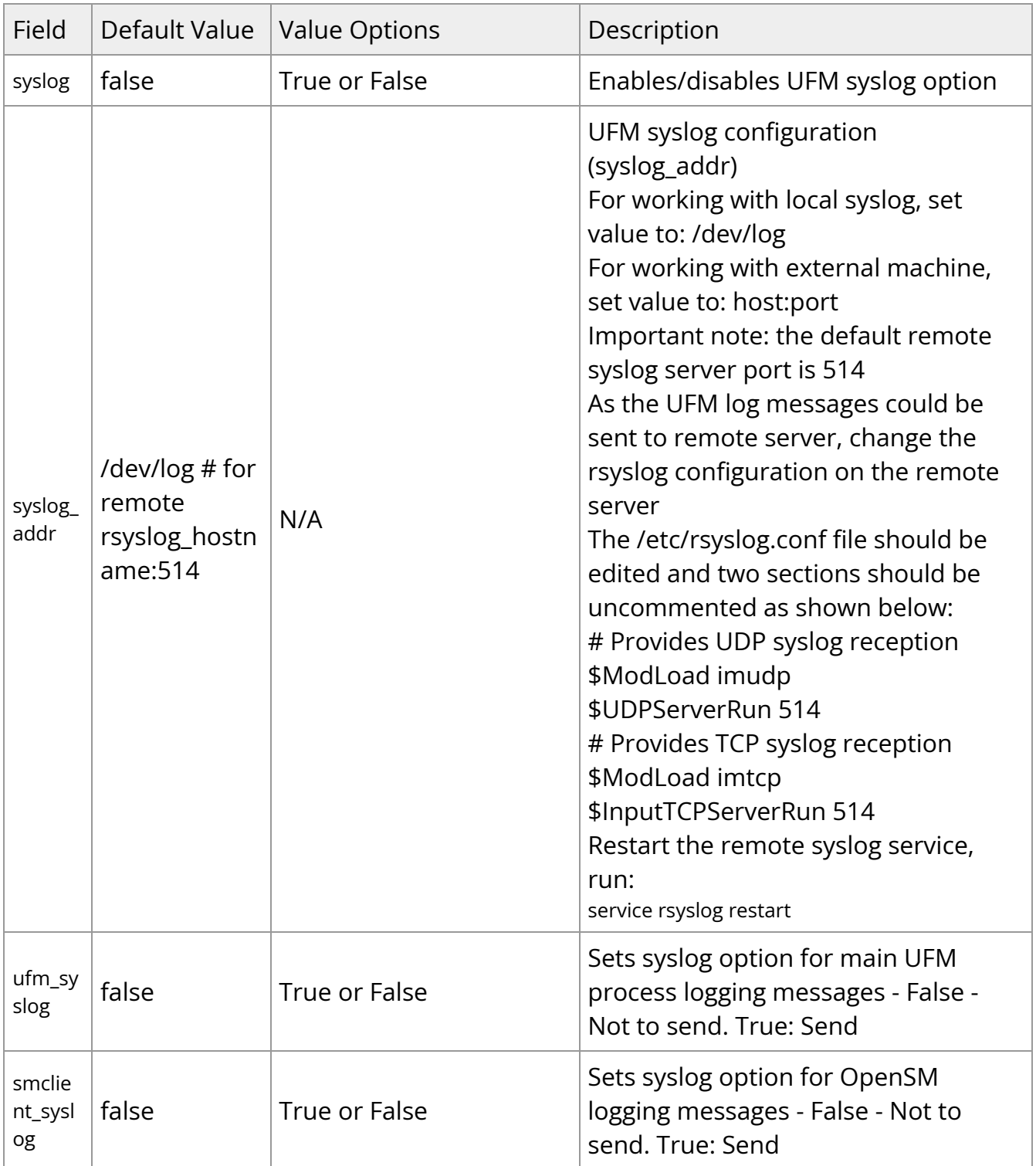

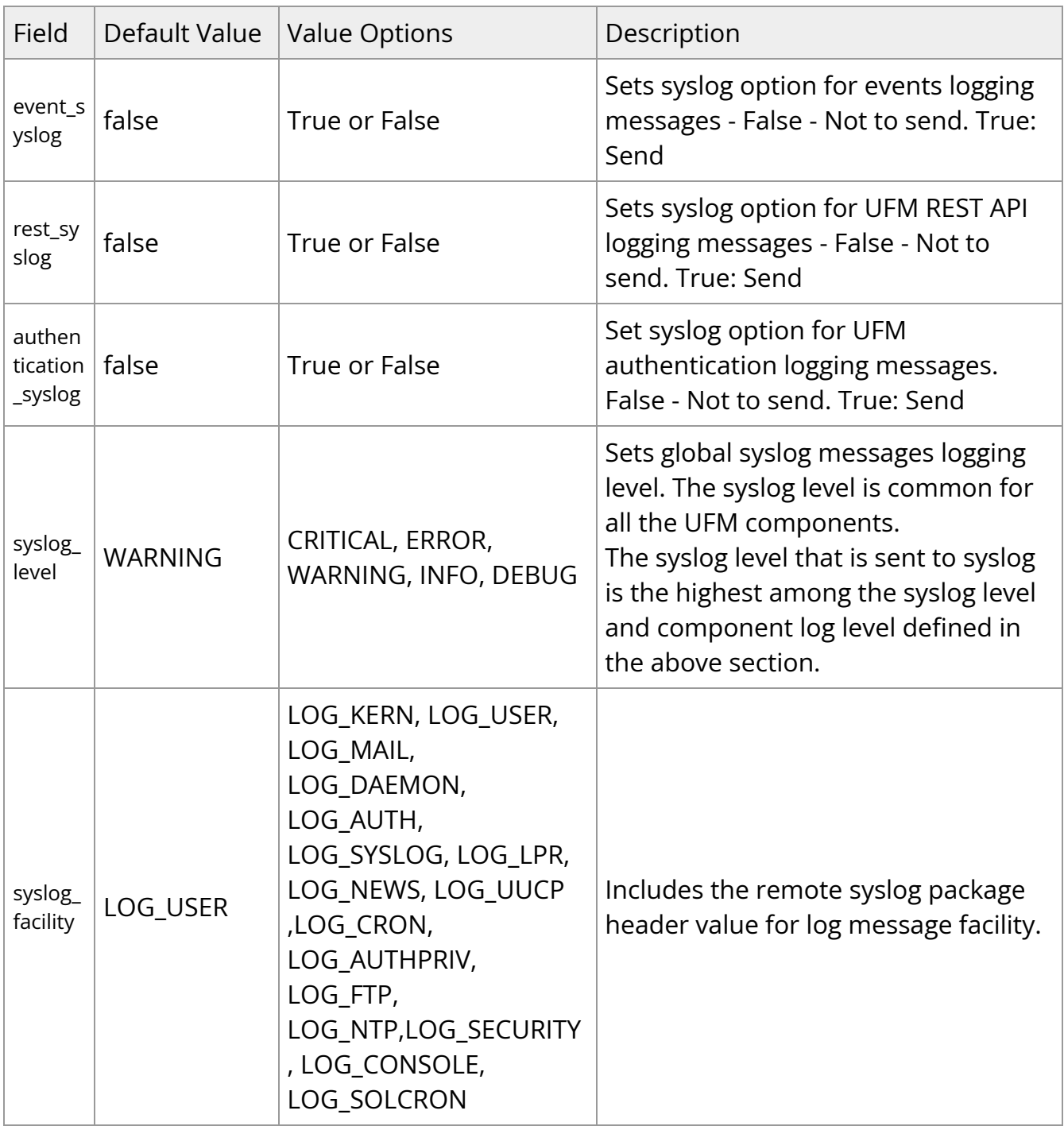

syslog = false

#syslog configuration (syslog\_addr)

# For working with local syslog, set value to: /dev/log

# For working with external machine, set value to: host:port

syslog\_addr = /dev/log

# The configured log\_dir must have read, write and execute permission for ufmapp user (ufmapp group).

log\_dir = /opt/ufm/files/log # Main ufm log. ufm\_syslog = false smclient\_syslog = false event\_syslog = false rest\_syslog = false  $authention_syslog = false$ syslog\_level = WARNING # Syslog facility. By default - LOG\_USER # possible facility codes: LOG\_KERN,LOG\_USER,LOG\_MAIL,LOG\_DAEMON,LOG\_AUTH,LOG\_SYSLOG, # LOG\_LPR,LOG\_NEWS,LOG\_UUCP,LOG\_CRON,LOG\_AUTHPRIV,LOG\_FTP, LOG\_NTP,LOG\_SECURITY,LOG\_CONSOLE,LOG\_SOLCRON # for reference https://en.wikipedia.org/wiki/Syslog syslog\_facility = LOG\_USER

#### <span id="page-16-0"></span>**Configuration Examples in gv.cfg**

The following show examples of configuration settings in the gv.cfg file:

Polling interval for Fabric Dashboard information

ui\_polling\_interval = 30

[**Optional**] UFM Server local IP address resolution (by default, the UFM resolves the address by gethostip). UFM Web UI should have access to this address.

ws\_address = <specific IP address>

• HTTP/HTTPS Port Configuration

# WebServices Protocol (http/https) and Port ws\_port = 8088 ws\_protocol = http

Connection (port and protocol) between the UFM server and the APACHE server

```
ws_protocol = <http or https>
ws_port = <port number>
```
For more information, see Launching a UFM Web UI Session.

• SNMP get-community string for switches (fabric wide or per switch)

```
# default snmp access point for all devices
[SNMP]
port = 161
gcommunity = public
```
Enhanced Event Management (Alarmed Devices Group)

```
[Server]
auto_remove_from_alerted = yes
```
• Log verbosity

[Logging] # optional logging levels #CRITICAL, ERROR, WARNING, INFO, DEBUG level = INFO

For more information, see "[UFM Logs](https://docs.nvidia.com//networking/display/UFMEnterpriseUMv6171/UFM+Logs+Tab)".

• Settings for saving port counters to a CSV file

[CSV] write\_interval = 60 ext\_ports\_only = no

For more information, see "[Saving the Port Counters to a CSV File"](https://docs.nvidia.com//networking/display/UFMEnterpriseUMv6171/Telemetry+-+User-Defined+Sessions#src-2866982319_TelemetryUserDefinedSessions-savingportcounters).

Max number of CSV files (UFM Advanced)

```
[CSV]
max_files = 1
```
For more information, see "[Saving Periodic Snapshots of the Fabric \(Advanced](https://docs.nvidia.com//networking/display/UFMEnterpriseUMv6171/Telemetry+-+User-Defined+Sessions#src-2866982319_TelemetryUserDefinedSessions-savingperiodicsnapshots) [License Only\)"](https://docs.nvidia.com//networking/display/UFMEnterpriseUMv6171/Telemetry+-+User-Defined+Sessions#src-2866982319_TelemetryUserDefinedSessions-savingperiodicsnapshots).

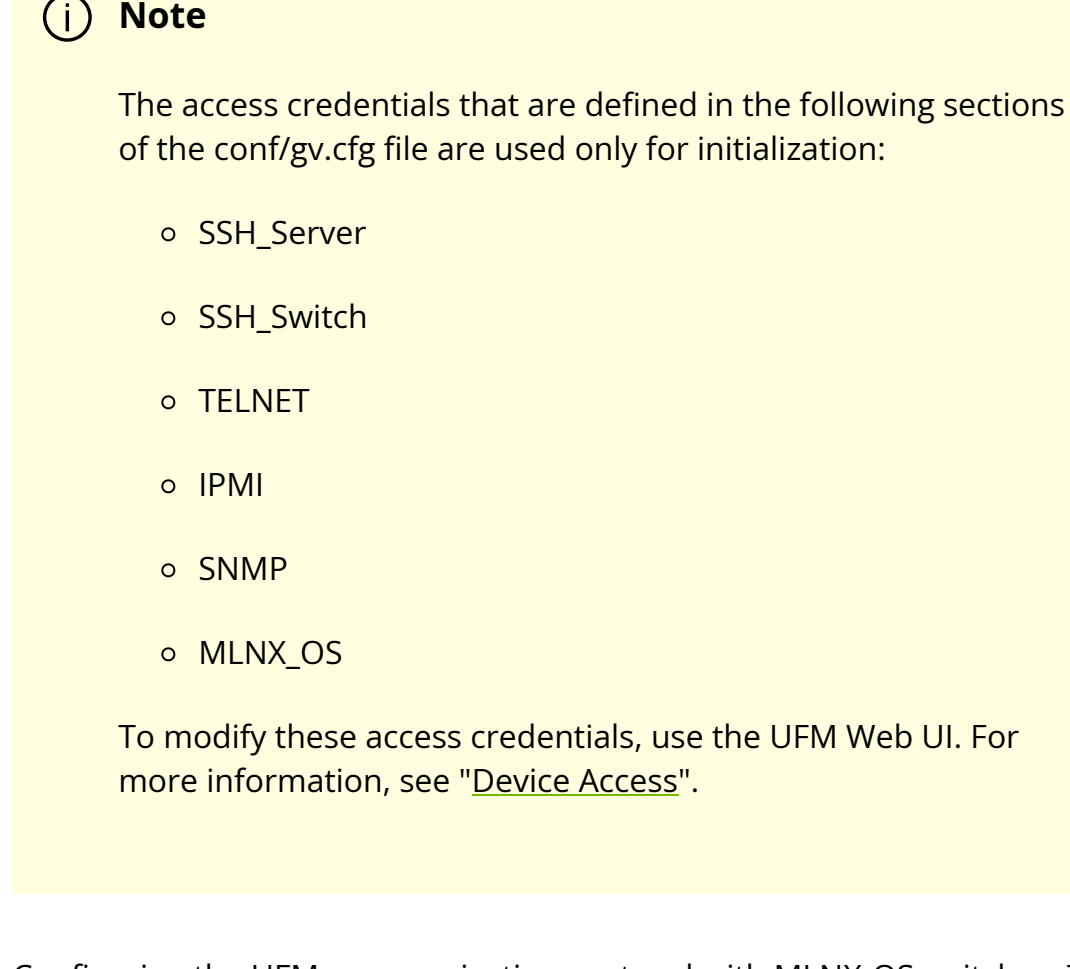

- Configuring the UFM communication protocol with MLNX-OS switches. The available protocols are:
	- http
	- https (default protocol for secure communication)

<span id="page-19-1"></span>*For configuring the UFM communication protocol after fresh installation and prior to the first run, set the MLNX-OS protocol as shown below.*

#### **Example**:

[MLNX\_OS] protocol = https port =  $443$ 

Once UFM is started, all UFM communication with MLNX-OS switches will take place via the configured protocol.

#### **For changing the UFM communication protocol while UFM is running, perform the** *following:*

- 1. Set the desired protocol of MLNX-OS in the conf/gv.cfg file (as shown in the example above).
- 2. Restart UFM.
- 3. Update the MLNX-OS global access credentials configuration with the relevant protocol port. Refer to "[Device Access"](https://docs.nvidia.com//networking/display/UFMEnterpriseUMv6171/Device+Access) for help. For the http protocol - default port is 80. For the https protocol - default port is 443.
- 4. Update the MLNX-OS access credentials with the relevant port in all managed switches that have a valid IP address.

# <span id="page-19-0"></span>**Dynamic Telemetry**

The management of dynamic telemetry instances involves the facilitation of user requests for the creation of multiple telemetry instances. As part of this process, the UFM enables users to establish new UFM Telemetry instances according to their preferred counters and configurations. These instances are not initiated by the UFM but rather are monitored for their operational status through the use of the UFM Telemetry bring-up tool

For more information on the supported REST APIs, please refer to [UFM Dynamic](https://docs.nvidia.com/networking/display/ufmenterpriserestapiv6160/ufm+dynamic+telemetry+instances+rest+api) [Telemetry Instances REST API.](https://docs.nvidia.com/networking/display/ufmenterpriserestapiv6160/ufm+dynamic+telemetry+instances+rest+api)

The configuration parameters can be found in the gv.cfg configuration file under the DynamicTelemetry section.

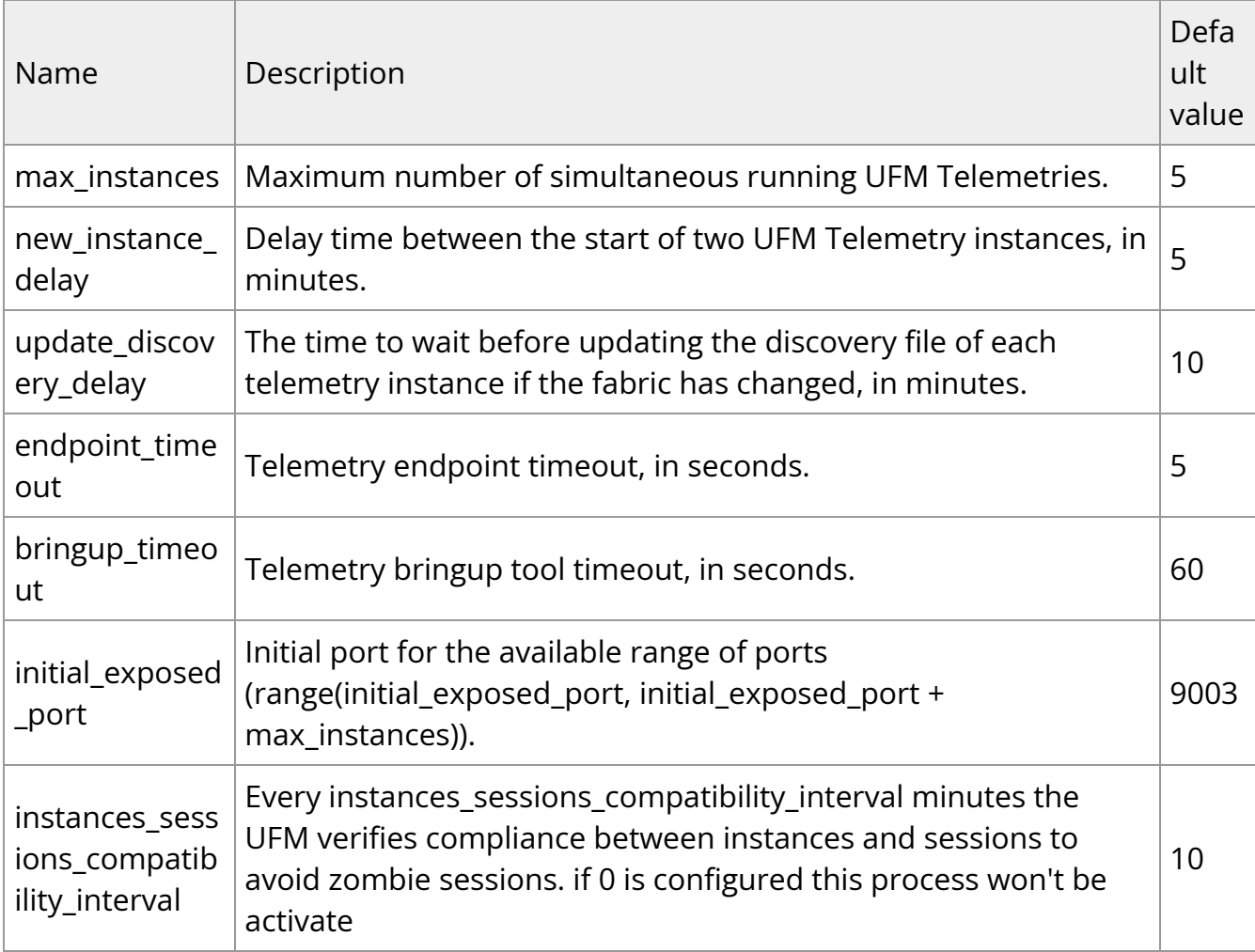

# <span id="page-20-0"></span>**SM Trap Handler Configuration**

The SMTrap handler is the SOAP server that handles traps coming from OpenSM.

There are two configuration values related to this service:

osm\_traps\_debounce\_interval – defines the period the service holds incoming traps

● osm\_traps\_throttle\_val – once osm\_traps\_debounce\_interval elapses, the service transfers osm\_traps\_throttle\_val to the Model Main

#### **Note**

By default, the SM Trap Handler handles up to 1000 SM traps every 10 seconds.

# <span id="page-21-0"></span>**CPU Affinity on UFM**

This feature allows setting the CPU affinity for the major processes of the UFM (such as ModelMain, SM, SHARP, Telemetry).

In order to increase the UFM's efficiency, the number of context-switches is reduced. When each major CPU is isolated, users can decrease the number of context-switches, and the performance is optimized.

The CPU affinity of these major processes is configured in the following two levels:

- Level 1- The major processes initiation.
- Level 2- Preceding initiation of the model's main subprocesses which automatically uses the configuration used in level 1 and designates a CPU for each of the subprocesses.

According to user configuration, each process is assigned with affinity.

By default, this feature is disabled. In order to activate the feature, configure Is\_cpu\_affinity\_enabled with true, check how many CPUs you have on the machine, and set the desired affinity for each process.

For example:

[CPUAffinity] Is\_cpu\_affinity\_enabled=true

Model\_main\_cpu\_affinity=1-4 Sm\_cpu\_affinity=5-13 SHARP\_cpu\_affinity=14-22 Telemetry\_cpu\_affinity=22-23

The format should be a comma-separated list of CPUs. For example: 0,3,7-11.

The ModelMain should have four cores, and up to five cores. The SM should have as many cores as you can assign. You should isolate between the ModelMain cores and the SM cores.

SHARP can be assigned with the same affinity as the SM. The telemetry should be assigned with three to four CPUs.

# <span id="page-22-0"></span>**Quality of Service (QoS) Support**

Infiniband Quality of Service (QoS) is disabled by default in the UFM SM configuration file.

To enable it and benefit from its capabilities, set the qos flag to TRUE in the /opt/ufm/files/conf/opensm/opensm.conf file.

Example:

# Enable QoS setup qos FALSE

#### **Note**

The QoS parameters settings should be carefully reviewed before enablement of the qos flag. Especially, sl2vl and VL arbitration mappings should be correctly defined.

For information on Enhanced QoS, see Appendix - SM Activity Report.

### <span id="page-23-0"></span>**UFM Failover to Another Port**

When the UFM Server is connected by two or more InfiniBand ports to the fabric, you can configure UFM Subnet Manager failover to one of the other ports. When failure is detected on an InfiniBand port or link, failover occurs without stopping the UFM Server or other related UFM services, such as mysql, http, DRDB, and so on. This failover process prevents failure in a standalone setup, and preempts failover in a High Availability setup, thereby saving downtime and recovery.

#### *Network Configuration for Failover to IB Port*

<span id="page-23-1"></span>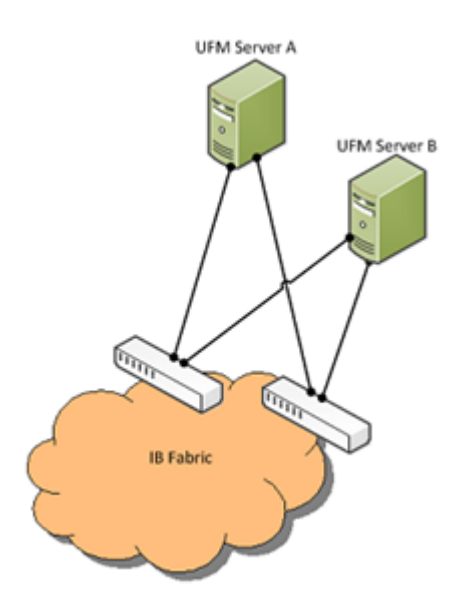

#### **Note**

UFM SM failover is not relevant for Monitoring mode, because in this mode, UFM must be connected to the fabric over ib0 only.

To enable UFM failover to another port:

Configure bonding between the InfiniBand interfaces to be used for SM failover. In an HA setup, the UFM active server and the UFM standby server can be connected differently; but the bond name must be the same on both servers.

- Set the value of fabric\_interface to the bond name. using the /opt/ufm/scripts/*change\_fabric\_config.sh* command as described in Configuring General Settings in gy.cfg. If ufma\_interface is configured for IPoIB, set it to the bond name as well. These changes will take effect only after a UFM restart. For example, if bond0 is configured on the ib0 and ib1 interfaces, in gv.cfg, set the parameter fabric\_interface to bond0.
- If IPoIB is used for UFM Agent, add bond to the ufma\_interfaces list as well.

When failure is detected on an InfiniBand port or link, UFM initiates the give-up operation that is defined in the Health configuration file for OpenSM failure. By default:

- UFM discovers the other ports in the specified bond and fails over to the first interface that is up (SM failover)
- $\bullet$  If no interface is up:
	- o In an HA setup, UFM initiates UFM failover
	- In a standalone setup, UFM does nothing

If the failed link becomes active again, UFM will select this link for the SM only after SM restart.

### <span id="page-24-0"></span>**Configure Managed Switches Info Persistency**

UFM uses a periodic system information-pulling mechanism to query managed switches inventory data. The inventory information is saved in local JSON files for persistency and tracking of managed switches' status.

Upon UFM start up, UFM loads the saved JSON files to present them to the end user via REST API or UFM WebUI.

After UFM startup is completed, UFM pulls all managed switches data and updates the JSON file and the UFM model periodically (the interval is configurable). In addition, the JSON files are part of UFM system dump.

The following parameters allow configuration of the feature via gv.cfg fie:

[SrvMgmt] # how often UFM should send json requests for sysinfo to switches (in seconds) systems\_poll = 180 # To create UFM model in large setups might take a lot of time. # This is an initial delay (in minutes) before starting to pull sysinfo from switches. systems\_poll\_init\_timeout = 5 # to avoid sysinfo dump overloading and multiple writing to host # switches sysinfo will be dumped to disc in json format every set in this variable # sysinfo request. If set to 0 - will not be dumped, if set to 1 - will be dumped every sysinfo request # this case (as example defined below) dump will be created every fifth sysinfo request, so if system\_poll is  $180$  sec (3 minutes) sysinfo dump to the file will e performed every 15 minutes. sysinfo\_dump\_interval = 5 # location of the sysinfo dump file (it is in /opt/ufm/files/logs (it will be part of UFM dump) sysinfo\_dump\_file\_path = /opt/ufm/files/log/sysinfo.dump

# <span id="page-25-0"></span>**Configuring Partial Switch ASIC Failure Events**

UFM can identify switch ASIC failure by detecting pre-defined portion of the switch ports, reported as unhealthy. By default, this portion threshold is set to 20% of the total switch ports. Thus, the UFM will trigger the partial switch ASIC event in case the number of unhealthy switch ports exceeds 20% of the total switch ports.

You can configure UFM t o control Partial Switch ASIC Failure events. To configure, you may use the gv.cfg file by updating the value of switch\_asic\_fault\_threshold parameter under the UnhealthyPorts section. For an example, in case the switch has 32 ports, once 7 ports are detected as unhealthy ports, the UFM will trigger the partial switch ASIC event. Example:

<span id="page-25-1"></span>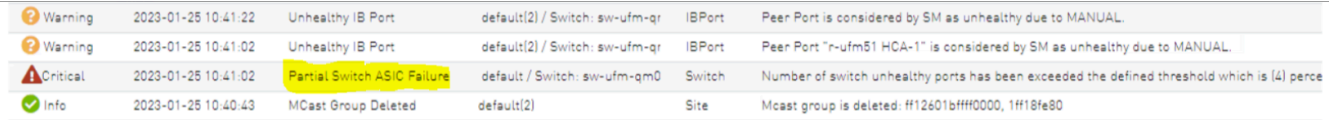

#### <span id="page-26-0"></span>**Enabling Network Fast Recovery**

#### **Note**

To enable the Network Fast Recovery feature, ensure that all switches in the fabric use the following MLNX-OS/firmware versions:

- MLNX-OS version 3.10.6004 and up
- Quantum firmware versions:
	- $\circ$  Quantum FW v27.2010.6102 and up
	- Quantum2 FW v31.2010.6102 and up

Fast recovery is a switch-firmware based facility for isolation and mitigation of link-related issues. This system operates in a distributed manner, where each switch is programmed with a simple set of rule-based triggers and corresponding action protocols. These rules permit the switch to promptly react to substrandard links within its locality, responding at a very short reaction time - as little as approximately 100 milliseconds. The policy is provided and managed via the UFM & SM channel. Moreover, every autonomous action taken by a switch in the network is reported to the UFM.

The immediate reactions taken by the switch enable SHIELD and pFRN. These mechanisms collaborate to rectify routing within the proximity of the problematic link before it can disrupt transactions at the transport layer. Importantly, this process occurs rapidly, effectively limiting the spreading of congestion to a smaller segment of the network.

To use the Network Fast Recovery feature, you need to enable the designated trigger in the gv.cfg file. By doing this, you can specify which triggers the UFM will support.

As stated in the gv.cfg file, the feature is disabled by default and the below are the supported fields and options:

```
[NetworkFastRecovery]
is_fast_recovery_enabled = false
```
# This will be supported by the Network Fast Recovery. network\_fast\_recovery\_conditions = SWITCH\_DECISION\_CREDIT\_WATCHDOG,SWITCH\_DECISION\_RAW\_BER,SWITCH\_DECISION\_

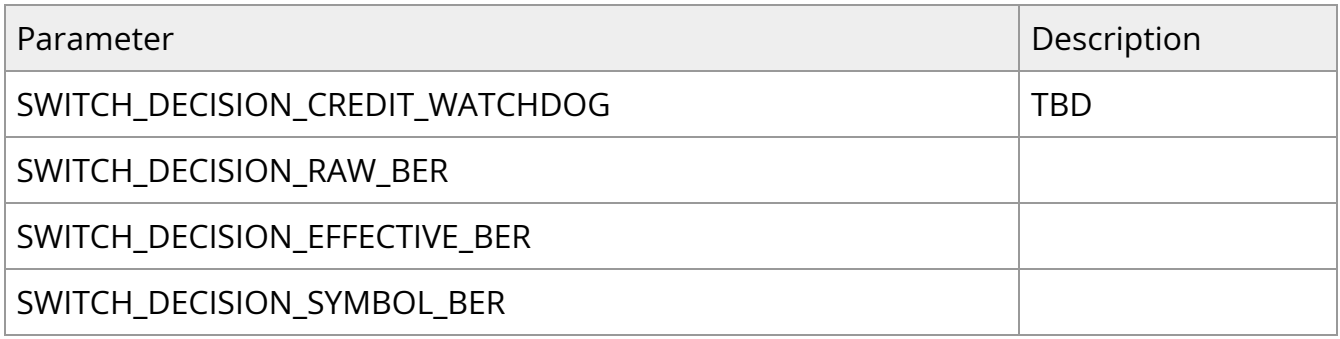

The "Unhealthy Ports" page provides visibility of these ports. If desired, the user can mark a port as healthy, triggering a restart of that specific port on the switch.

The trigger that initiated the isolation of ports can be viewed under the "Condition" column, as seen below.

<span id="page-27-2"></span>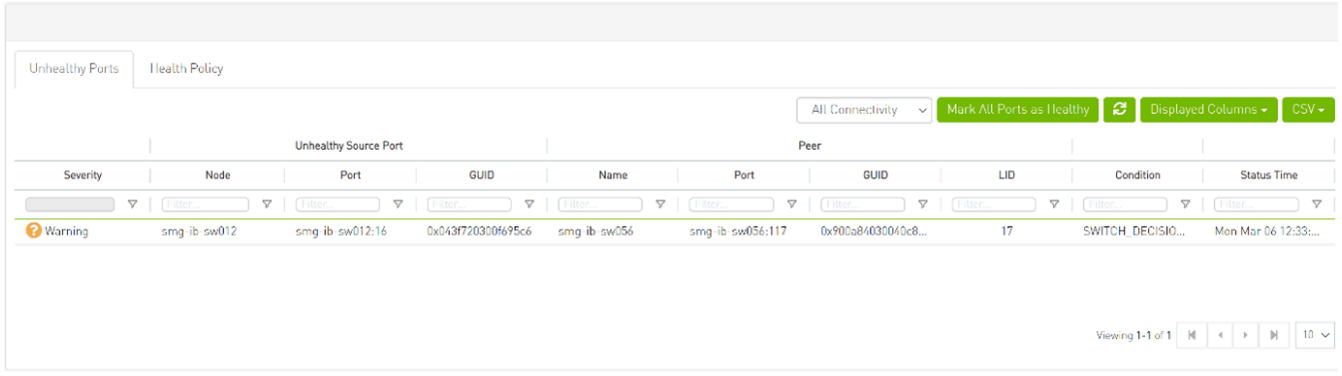

### <span id="page-27-0"></span>**Disabling Rest Roles Access Control**

By default, the Rest Roles Access Control feature is enabled. It can be disabled by setting the roles\_access\_control\_enabled flag to false:

[RolesAccessControl] roles\_access\_control\_enabled = true

### <span id="page-27-1"></span>**Authentication**

#### **Enabling Kerberos Authentication**

By default, [Kerberos Authentication](https://docs.nvidia.com//networking/display/UFMEnterpriseUMv6171/Running+UFM+Server+Software#src-2866981809_RunningUFMServerSoftware-KerberosAuthentication) is disabled. To enable it, set the kerberos\_auth\_enabled flag to true. Additionally, provide the required configurations such as kerberos\_cred\_key\_path, kerberos\_use\_local\_name and kerberos\_auto\_sign\_up.

```
[KerberosAuth]
# This section responsible to manage kerberos authentication 
# Set to true to enable the kerberos auth feature, and set to false to disable it. Default
is false.
kerberos_auth_enabled = false
# The path of the keytab file containing credentials for GSSAPI authentication.
kerberos_cred_key_path = /etc/kadm5.keytab
# Set to true to configure the Apache server to map authenticated principal names
(which represent different clients) to local usernames,
# and set to false to use the principle names as usernames. Default is true (this value
will be reflected in the 'GssapiLocalName' directive in Apache).
kerberos_use_local_name = true
# Set to true to enable auto sign up of users who do not exist in UFM DB. Default is
true.
kerberos_auto_sign_up = true
# The default role assigned to create users if they do not exist when
'kerberos_auto_sign_up' is set to true.
kerberos_default_role = System_Admin
```
**kerberos auth enabled**: By default, Kerberos authentication remains disabled. To activate it, the user must set this flag to 'true' and then restart UFM.

**kerberos\_cred\_key\_path**: This specifies the path to the keytab file containing credentials for GSSAPI authentication.

**kerberos\_use\_local\_name**: Set to true to configure the Apache server to map authenticated principal names (which represent different clients) to local usernames, and set to false to use the principal names as usernames. Default is true (this value will be reflected in the 'GssapiLocalName' directive in Apache).

**kerberos\_auto\_signup**: For successful authentication via Kerberos, the user must already exist within the UFM database, otherwise, the authentication will be refused by UFM. If this property is set to 'true,' UFM will create the non-existing users in the UFM DB.

**kerberos\_default\_role**: The default role is assigned to create users if they do not exist when 'kerberos\_auto\_sign\_up' is set to true.

Finally, restart the UFM to use Kerberos authentication.

#### **Enabling UFM Authentication Server**

By default, [UFM Authentication Server](https://docs.nvidia.com//networking/display/UFMEnterpriseUMv6171/Running+UFM+Server+Software#src-2866981809_RunningUFMServerSoftware-UFMAuthenticationServer) is inactive. To activate it, you need to set the "auth\_service\_enabled" parameter to 'true' and then restart the UFM service to initiate the authentication server. Additionally, you can use enable/disable flags for Basic, Session, and Token authentication:

[AuthService] auth\_service\_enabled =  $true$ auth\_service\_interface = 127.0.0.1 auth\_service\_port =  $8087$  # the serving port for the authentication server basic\_auth\_enabled =  $true$ session\_auth\_enabled =  $true$  $token_auth_enabled = true$ 

#### **Enabling Azure AD Authentication**

By default, [Azure AD Authentication](https://docs.nvidia.com//networking/display/UFMEnterpriseUMv6171/Running+UFM+Server+Software#src-2866981809_RunningUFMServerSoftware-AzureADAuthentication) is disabled. To enable it, set the azure\_auth\_enabled flag to 'true'. Additionally, provide the required configurations from the Azure AD Application such as TENANT\_ID, CLIENT\_ID and CLIENT\_SECRET which can be found under the "**Overview**" section of the registered application in the Azure portal. Finally, the [UFM](https://docs.nvidia.com/networking/display/MLNXUFMUMDEV/Running+UFM+Server+Software#RunningUFMServerSoftware-UFMAuthenticationServer) [Authentication Server](https://docs.nvidia.com/networking/display/MLNXUFMUMDEV/Running+UFM+Server+Software#RunningUFMServerSoftware-UFMAuthenticationServer) should be enabled to use the Azure AD Authentication.

```
[AzureAuth]
azure_auth_enabled = false
# TENANT ID of app registration
TENANT_ID =
# Application (client) ID of app registration
```
CLIENT\_ID = # Application's generated client secret CLIENT\_SECRET =

### <span id="page-30-0"></span>**Setting up Telemetry in UFM**

Setting up telemetry deploys UFM Telemetry as bare metal on the same machine. Historical data is sent to SQLite database on the server and live data becomes available via UFM UI or REST API.

### <span id="page-30-1"></span>**Enabling UFM Telemetry**

The UFM Telemetry feature is enabled by default and the provider is the UFM Telemetry. The user may change the provider via flag in conf/gv.cfg

The user may also disable the History Telemetry feature in the same section.

[Telemetry] history\_enabled=True

# <span id="page-30-2"></span>**Changing UFM Telemetry Default Configuration**

There is an option to configure parameters on a telemetry configuration file which takes effect after restarting the UFM or failover in HA mode.

The launch\_ibdiagnet\_config.ini default file is located under /opt/ufm/conf/telemetry\_defaults and is copied to the telemetry configuration location ( (/opt/ufm/conf/telemetry) upon startup UFM.

All values taken from the default file take effect at the deployed configuration file except for the following:

Note that normally the user does not have to do anything and they get two preconfigured instances – one for low frequency and one for higher-frequency sampling of the network.

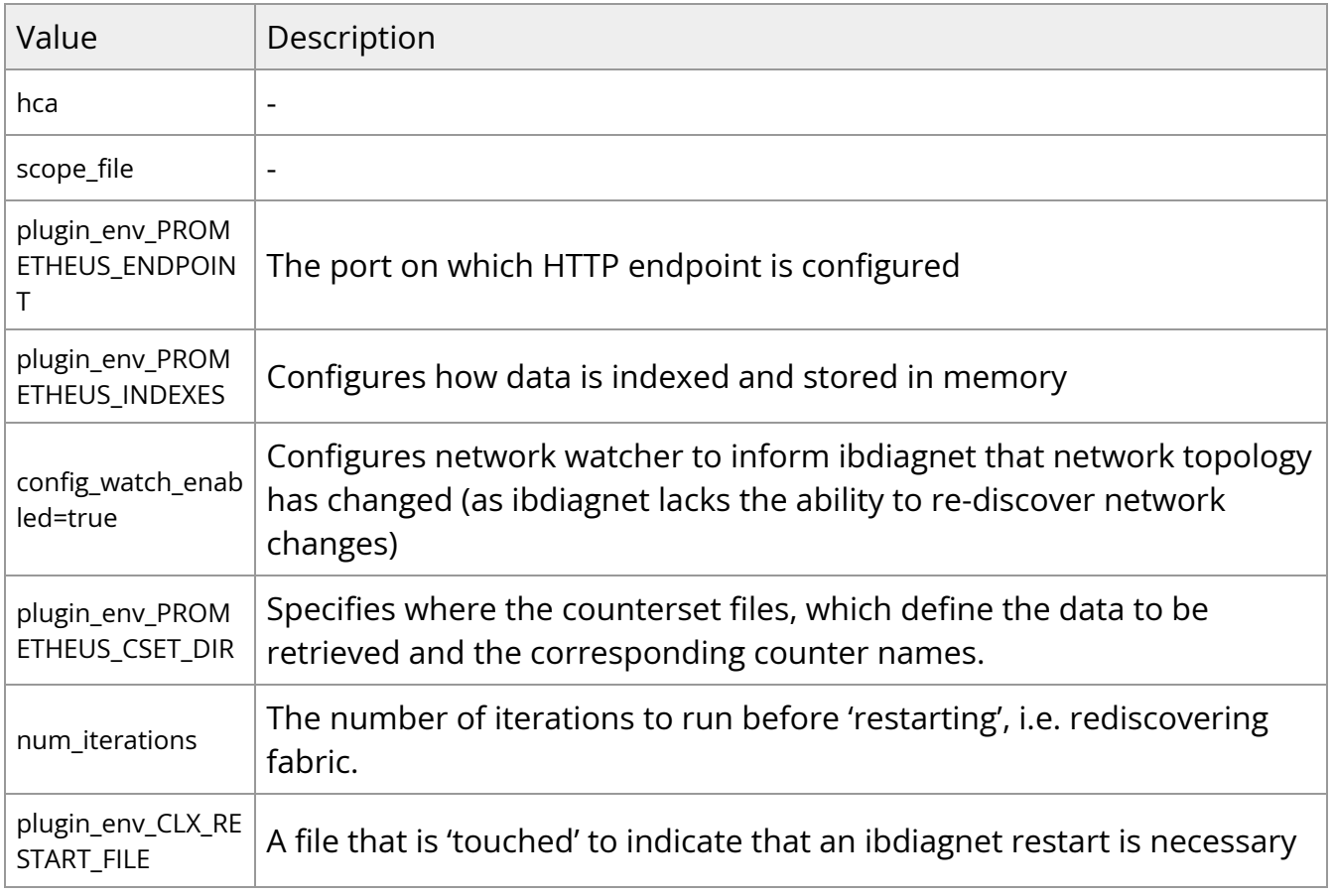

The following attributes are configurable via the gv.cfg:

- sample\_rate (gv.cfg dashboard\_interval) only if manual\_config is set to false
- prometheus\_port

# <span id="page-31-0"></span>**Supporting Generic Counters Parsing and Display**

As of UFM v6.11.0, UFM can support any numeric counters from the HTTP endpoint. The list of supported counters are fetched upon starting the UFM from all the endpoints that are configured.

Some of the implemented changes are as follows:

1. Counter naming – all counters naming convention is extracted from the HTTP endpoint. The default cset file is configured as follows: "Infiniband\_LinkIntegrityErrors=^LocalLinkIntegrityErrorsExtended\$" to get this name to the UFM.

Counters received as floats should contain an "\_f" suffix such as: Infiniband\_CBW\_f=^infiniband\_CBW\$

- 2. Attribute units To see units of a specific counter on the UI graphs, configure the cset file to have the counter returned as "counter\_name\_u\_unit".
- 3. Telemetry History:

The SQLite history table (/opt/ufm/files/sqlite/ufm\_telemetry.db – telemetry\_calculated), contains the new naming convention of the telemetry counters.In the case of an upgrade, all previous columns that were configured are renamed following the new naming convention, and then, the data is saved.if a new counter that is not in the table needs to be supported, the table is altered upon UFM start.

- 4. New counter/cset to fetch if there is a new cset/counter that needs to be supported AFTER the UFM already started, preform system restart.
- 5. Created New API/UfmRestV2/telemetry/counters for the UI visualization. This API returns a dictionary containing the counters that the UFM supports, based on the fetched URLs and their units (if known).

### <span id="page-32-0"></span>**Supporting Multiple Telemetry Instances Fetch**

This functionality allows users to establish distinct Telemetry endpoints that are defined to their preferences.

Users have the flexibility to set the following aspects:

- Specify a list of counters they wish to pull. This can be achieved by selecting from an existing, predefined counters set (cset file) or by defining a new one.
- Set the interval at which the data should be pulled.

Upon initiating the Telemetry endpoint, users can access the designated URL to fetch the desired counter data.

To enable this feature, under the [Telemetry] section in gv.cfg,the flag named "additional\_cset\_url" holds the list of additional URLs to be fetched. the URLs should be separated by " " (with a space) and should follow the following format:

http://<IP>:<PORT>/csv/<CSET\_NAME>. For example [http://10.10.10.10:9001/csv/minimal](https://nam11.safelinks.protection.outlook.com/?url=http%3A%2F%2F10.10.10.10%3A9001%2Fcsv%2Fminimal%2520http%3A%2F10.10.10.10%3A9002%2Fcsv%2Ftest&data=05%7C01%7Cchristinek%40nvidia.com%7C48d67d1eb6514075044708dab690bda7%7C43083d15727340c1b7db39efd9ccc17a%7C0%7C0%7C638023030014113341%7CUnknown%7CTWFpbGZsb3d8eyJWIjoiMC4wLjAwMDAiLCJQIjoiV2luMzIiLCJBTiI6Ik1haWwiLCJXVCI6Mn0%3D%7C3000%7C%7C%7C&sdata=WF25dSJnUu3t23dgpI8V7Y24FjhFTH7amjVGCITbxhs%3D&reserved=0) [http://10.10.10.10:9002/csv/test.](https://nam11.safelinks.protection.outlook.com/?url=http%3A%2F%2F10.10.10.10%3A9001%2Fcsv%2Fminimal%2520http%3A%2F10.10.10.10%3A9002%2Fcsv%2Ftest&data=05%7C01%7Cchristinek%40nvidia.com%7C48d67d1eb6514075044708dab690bda7%7C43083d15727340c1b7db39efd9ccc17a%7C0%7C0%7C638023030014113341%7CUnknown%7CTWFpbGZsb3d8eyJWIjoiMC4wLjAwMDAiLCJQIjoiV2luMzIiLCJBTiI6Ik1haWwiLCJXVCI6Mn0%3D%7C3000%7C%7C%7C&sdata=WF25dSJnUu3t23dgpI8V7Y24FjhFTH7amjVGCITbxhs%3D&reserved=0)

**Note**

Only csv extensions are supported.

Each UFM Telemetry instance run by UFM can support multiple cset (counters set) in parallel.If the user would like to have a second cset file fetched by UFM and exposed by the same UFM Telemetry instance, the new cset file should be placed under /opt/ufm/files/conf/telemetry/prometheus\_configs/cset/ and configured in gv.cfg to fetch its data as described above.

# <span id="page-33-0"></span>**Low-Frequency (Secondary) Telemetry**

As a default configuration, a second UFM Telemetry instance runs, granting access to an extended set of counters that are not available in the default telemetry session. The default telemetry session is used for the UFM Web UI dashboard and user-defined telemetry views. These additional counters can be accessed via the following API endpoint: **http://<UFM\_IP>:9002/csv/xcset/low\_freq\_debug**. It is important to note that these exposed counters are not accessible through UFM's REST APIs.All the configurations for the second telemetry can be found under /opt/ufm/files/conf/secondary\_telemetry/, where the defaults are located under /opt/ufm/files/conf/secondary\_telemetry\_defaults/. The second telemetry instance also allows telemetry data to be exposed on disabled ports, although this feature can be disabled if desired.

The relevant flags in the gv.cfg file are as follows:

- secondary\_telemetry = true (To enable or disable the entire feature)
- secondary\_endpoint\_port = 9002 (The endpoint's exposed port)
- secondary\_disabled\_ports = true (If set to true, secondary telemetry will expose data on disabled ports)

• secondary\_slvl\_support = false (if set to true, low-frequency (secondary) Telemetry will collect counters per slvl, the corresponding supported xcset can be found under /opt/ufm/files/conf/secondary\_telemetry/prometheus\_configs/cset/low\_freq\_debug\_

The counters that are supported by default, collected, and exposed can be located in the directory /opt/ufm/files/conf/secondary\_telemetry/prometheus\_configs/cset/low\_freq\_debug\_per\_slvl.xcset.

For the list of low-frequency (secondary) telemetry fields and available counters, please refer to [Low-Frequency \(Secondary\) Telemetry Fields](https://docs.nvidia.com//networking/display/UFMEnterpriseUMv6171/Low-Frequency+%28Secondary%29+Telemetry+Fields).

#### **Low-Frequency (Secondary) Telemetry Exposing IPv6 Counters**

To allow the low-frequency (secondary) telemetry instance to expose counters on its IPv6 interfaces, perform the following:

1. Change the following flag in the gv.cfg:

secondary\_ip\_bind\_addr =0:0:0:0:0:0:0:0

2. Restart UFM telemetry or restart UFM.

#### **Stopping Telemetry Endpoint Using CLI Command**

To stop low-frequency (secondary) telemetry endpoint only using the CLI you may run the following command:

/etc/init.d/ufmd ufm\_telemetry\_secondary\_stop

Exposing Switch Aggregation Nodes Telemetry

To expose switches SHARP aggregation nodes telemetry, follow the below steps:

Configure the low-frequency (secondary) telemetry instance. Run:

vi

/opt/ufm/files/conf/secondary\_telemetry\_defaults/launch\_ibdiagnet\_config.ini

- Set the following:
	- arg\_16=--sharp --sharp\_opt dsc
	- plugin\_env\_CLX\_EXPORT\_API\_SKIP\_SHARP\_PM\_COUNTERS=0
- Add the wanted attributes to the default xcset or to a new one:
	- New xcset
		- vi m, /opt/ufm/files/conf/secondary\_telemetry/prometheus\_configs/cset/<n for your choise>.xcset
		- After restarting, query curl http://<UFM\_IP>:9002/csv/xcset/<chosen\_name>
	- Existing xcset
		- vi /opt/ufm/files/conf/secondary\_telemetry/prometheus\_configs/cset/low
	- Add the following attributes:
		- packet\_sent
		- ack\_packet\_sent
		- retry\_packet\_sent
		- rnr\_event
		- timeout\_event
		- oos\_nack\_rcv
		- rnr\_nack\_rcv
		- packet\_discard\_transport
- packet\_discard\_sharp
- aeth\_syndrome\_ack\_packet
- hba\_sharp\_lookup
- hba\_received\_pkts
- hba\_received\_bytes
- hba\_sent\_ack\_packets
- cds\_sent\_packets
- hba\_sent\_ack\_bytes
- rcds\_send\_bytes
- hba\_multi\_packet\_message\_dropped\_pkts
- hba\_multi\_packet\_message\_dropped\_bytes
- Restart telemetry:
	- /etc/init.d/ufmd ufm\_telemetry\_stop
	- /etc/init.d/ufmd ufm\_telemetry\_start

© Copyright 2024, NVIDIA. PDF Generated on 06/06/2024